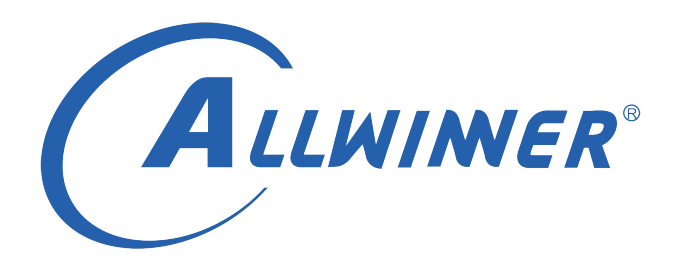

# **Linux GPIO 开发指南**

**版本号: 2.3 发布日期: 2021.05.11**

#### **版本历史**

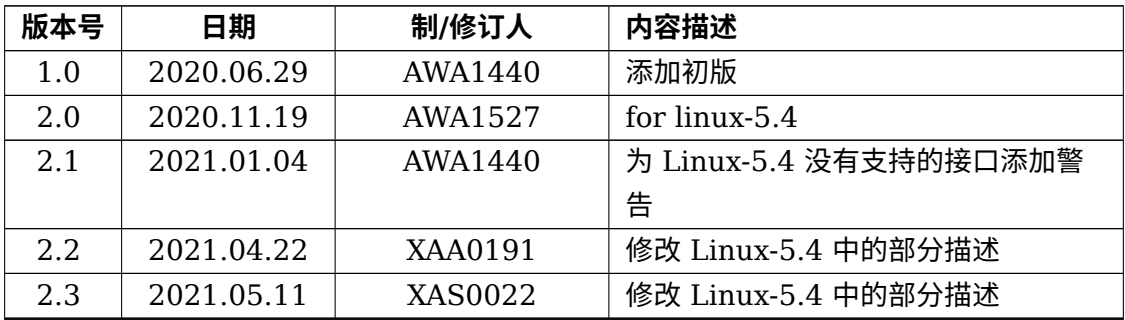

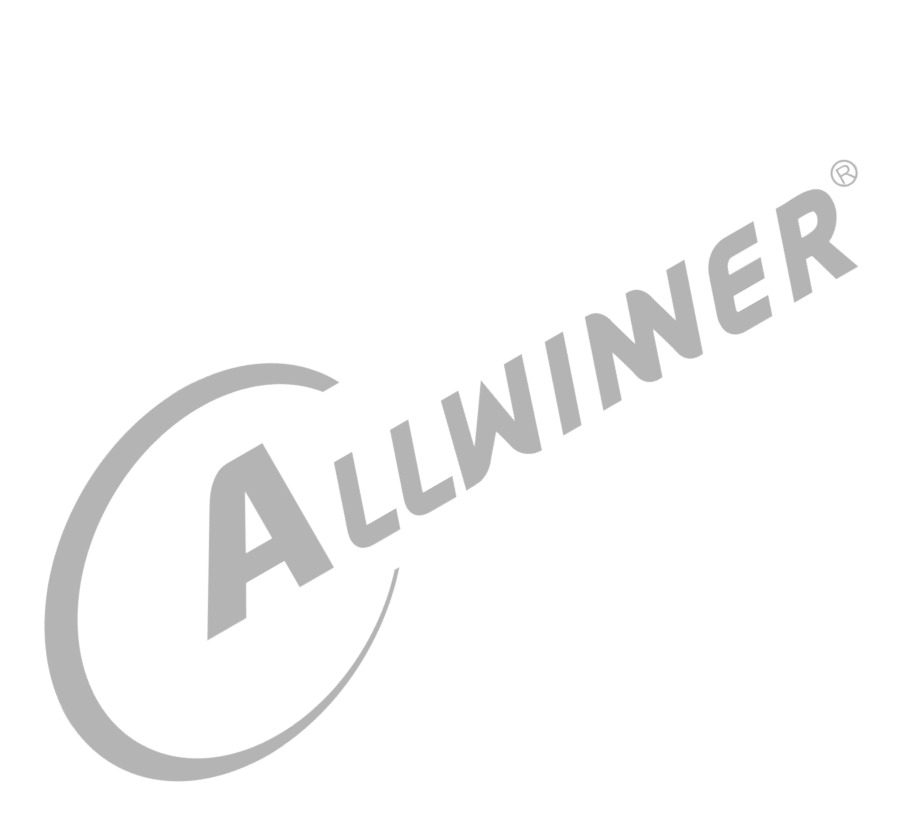

#### **目 录**

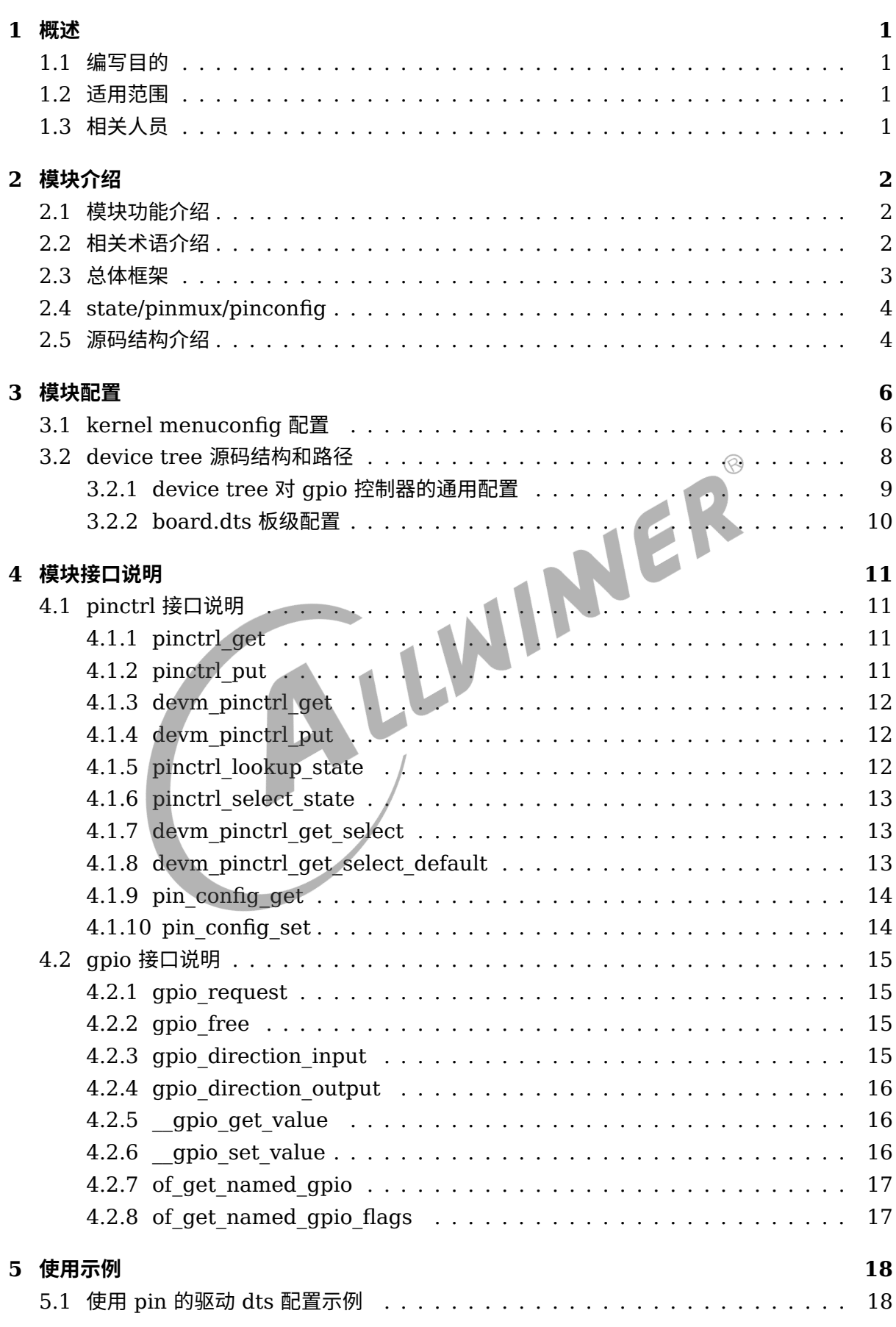

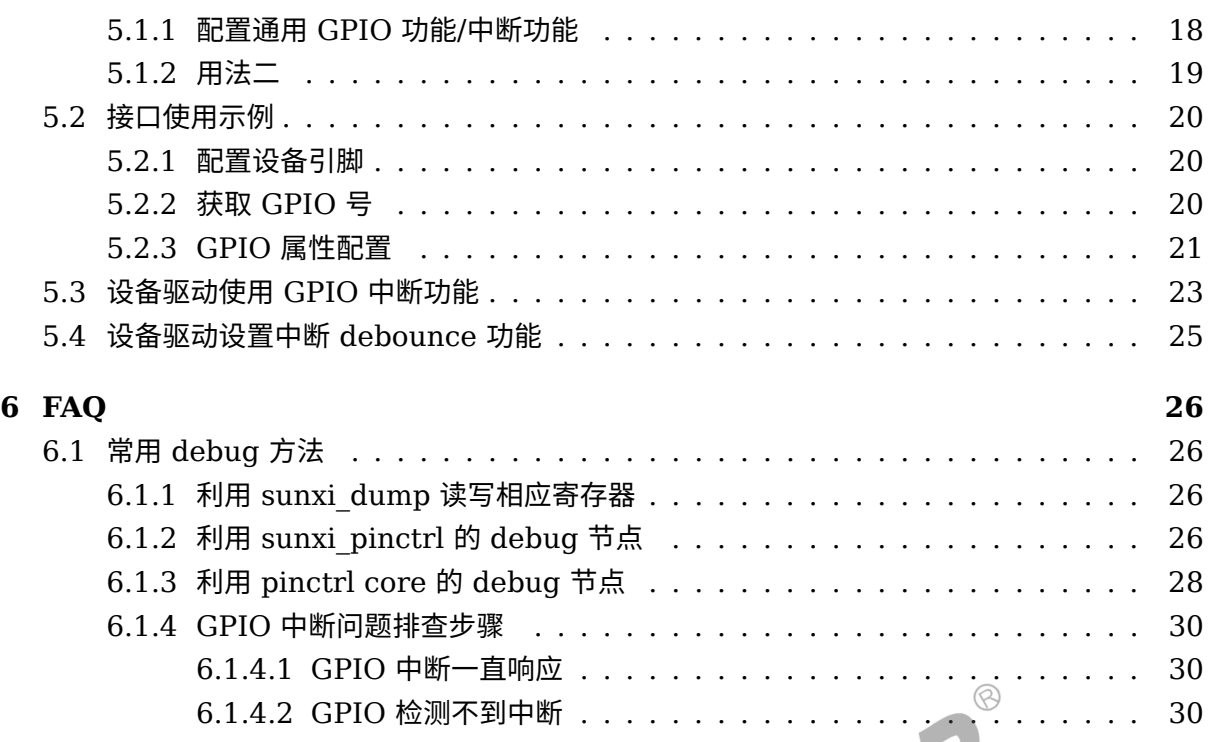

#### **插 图**

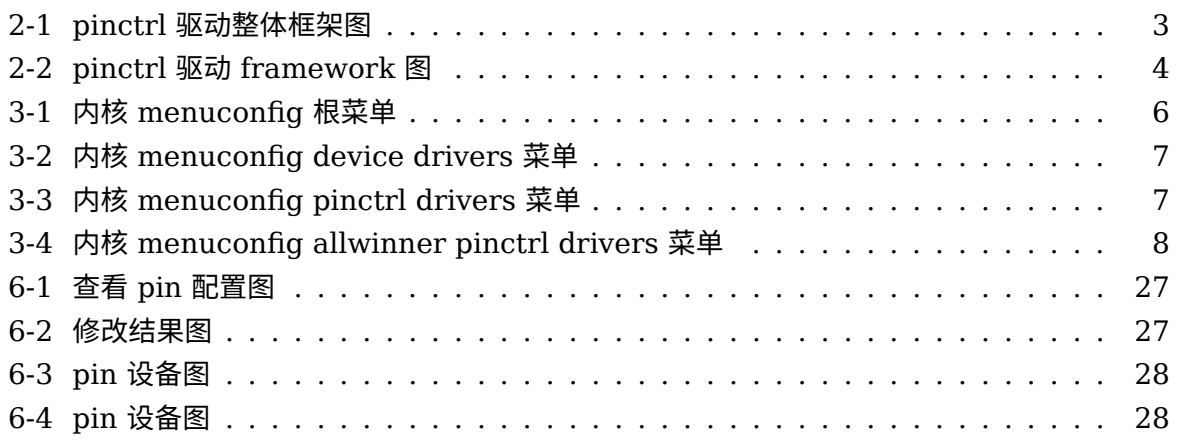

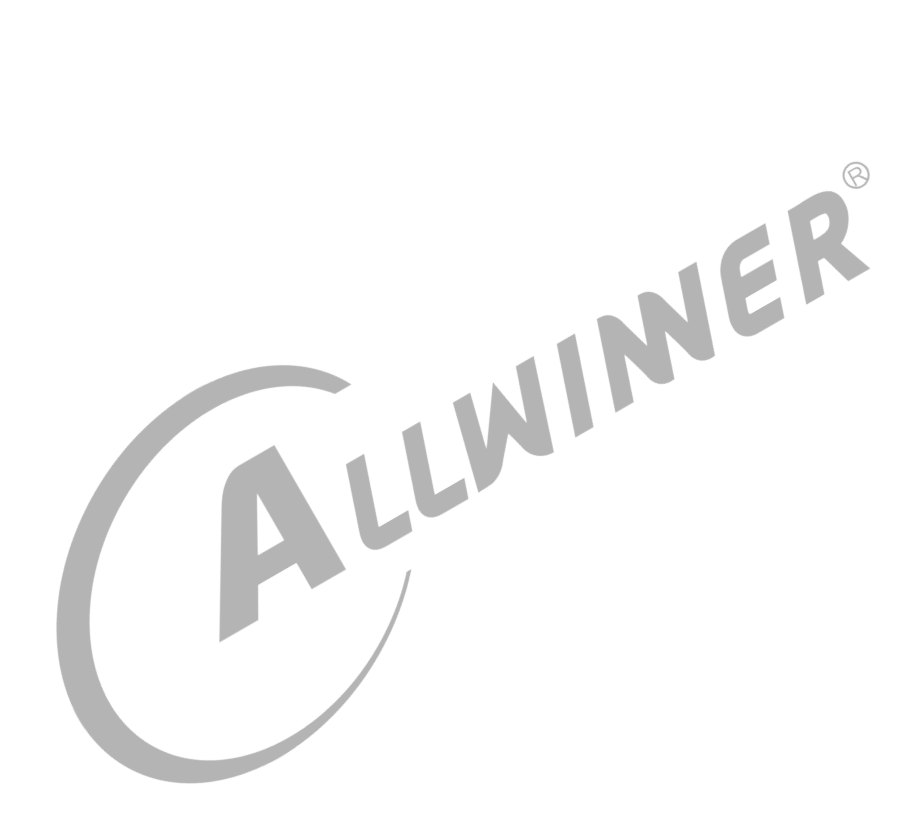

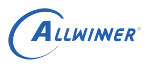

# <span id="page-5-0"></span>概述

## <span id="page-5-1"></span>1.1 编写目的

本文档对内核的 GPIO 接口使用进行详细的阐述,让用户明确掌握 GPIO 配置、申请等操作的编 程方法。

<span id="page-5-2"></span>1.2 适用范围

<span id="page-5-3"></span>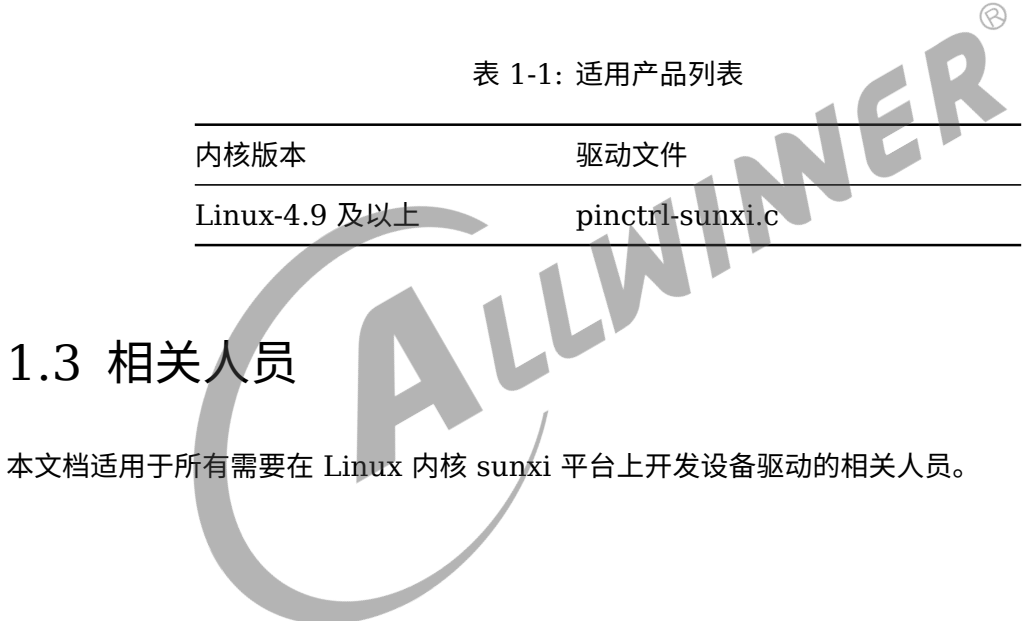

# <span id="page-6-0"></span>模块介绍

Pinctrl 框架是 linux 系统为统一各 SoC 厂商 pin 管理,避免各 SoC 厂商各自实现相同 pin 管 理子系统而提出的。目的是为了减少 SoC 厂商系统移植工作量。

#### <span id="page-6-1"></span>2.1 模块功能介绍

许多 SoC 内部都包含 pin 控制器,通过 pin 控制器,我们可以配置一个或一组引脚的功能和特 性。在软件上,Linux 内核 pinctrl 驱动可以操作 pin 控制器为我们完成如下工作:

- *•* 枚举并且命名 pin 控制器可控制的所有引脚;
- *•* 提供引脚的复用能力
- *•* 提供配置引脚的能力,如驱动能力、上拉下拉、数据属性等。
- *•* <sup>与</sup> gpio 子系统的交互
- *•* 实现 pin 中断

#### <span id="page-6-2"></span>2.2 相关术语介绍

表 2-1: Pinctrl 模块相关术语介绍

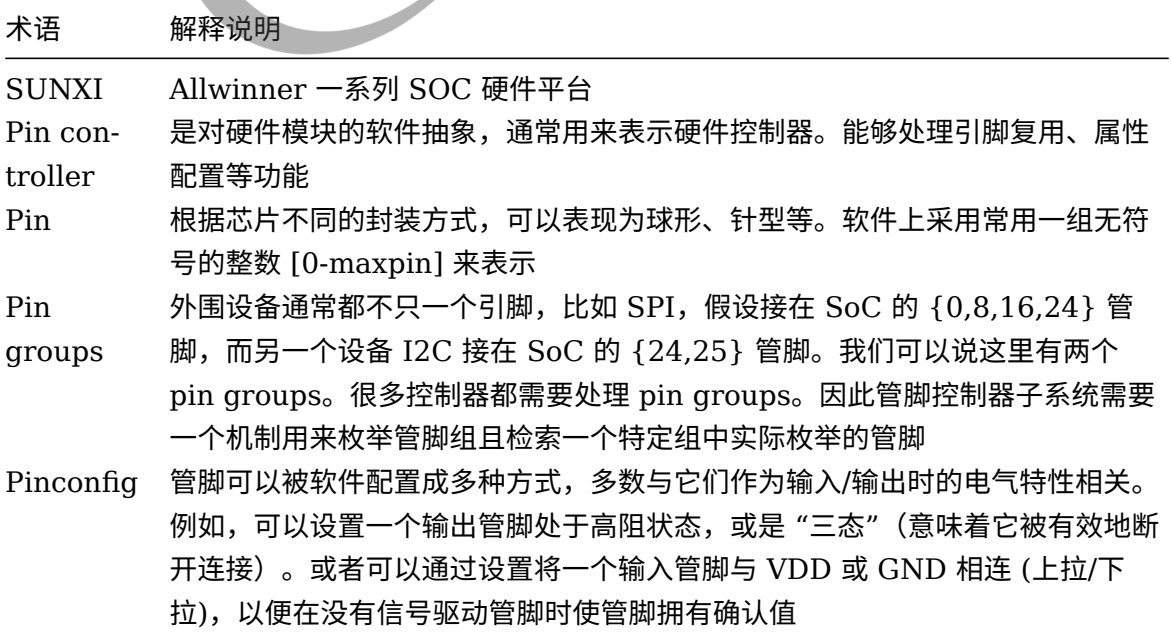

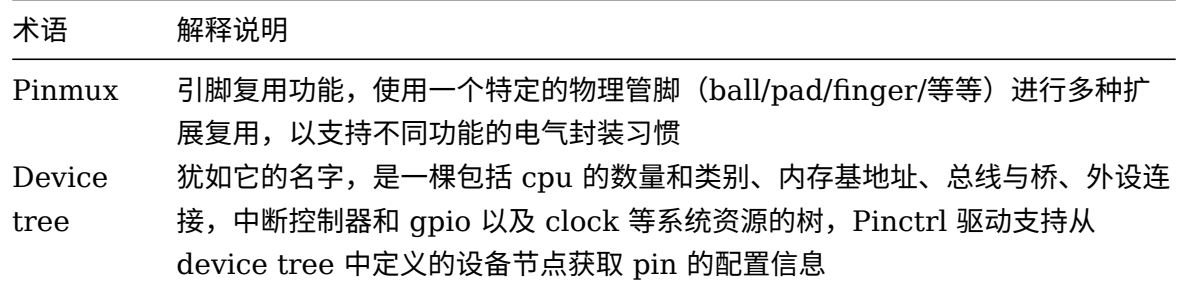

#### <span id="page-7-0"></span>2.3 总体框架

Sunxi Pinctrl 驱动模块的框架如下图所示,整个驱动模块可以分成 4 个部分: pinctrl api、 pinctrl common frame、sunxi pinctrl driver,以及 board configuration。(图中最上面 一层 device driver 表示 Pinctrl 驱动的使用者)

<span id="page-7-1"></span>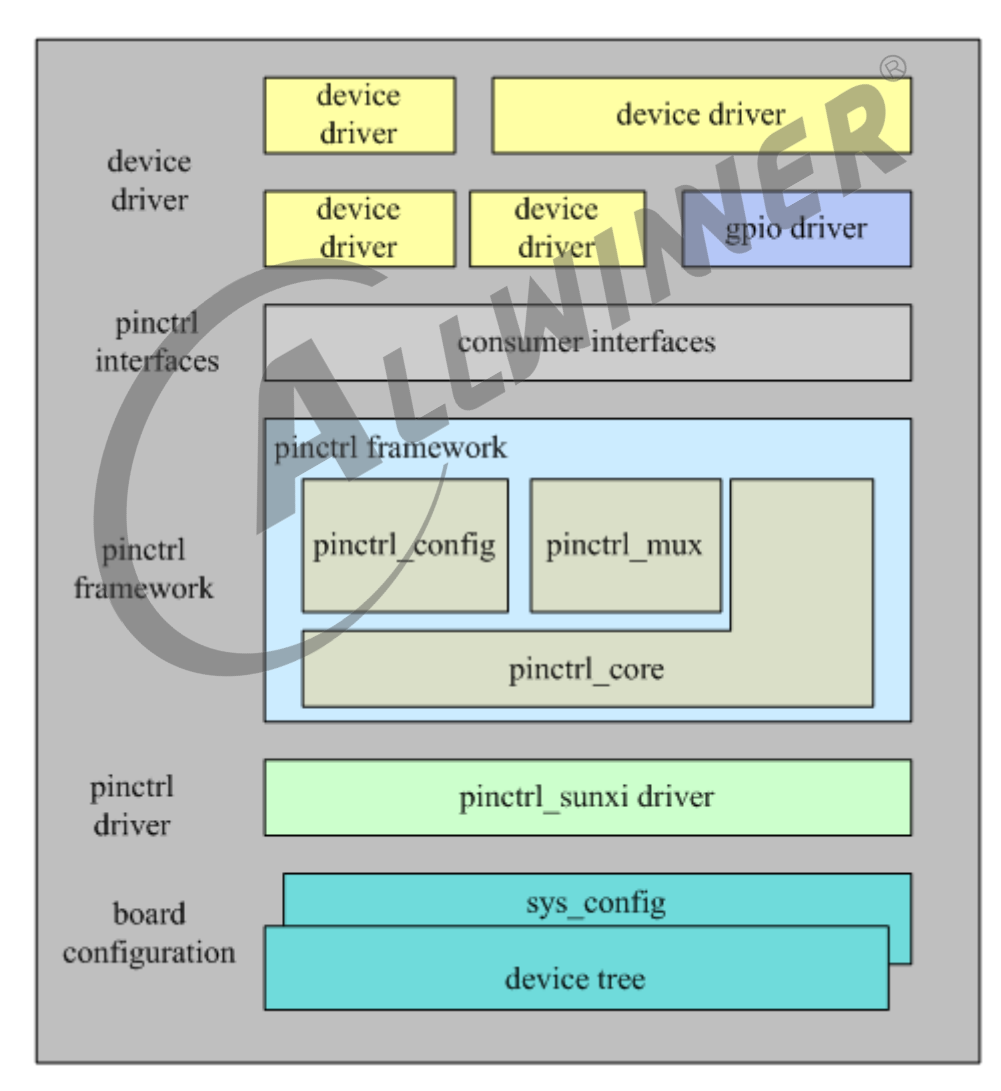

图 2-1: pinctrl 驱动整体框架图

Pinctrl api: pinctrl 提供给上层用户调用的接口。

Pinctrl framework: Linux 提供的 pinctrl 驱动框架。

Pinctrl sunxi driver: sunxi 平台需要实现的驱动。

Board configuration:设备 pin 配置信息,一般采用设备树进行配置。

## <span id="page-8-0"></span>2.4 state/pinmux/pinconfig

Pinctrl framework 主要处理 pinstate、pinmux 和 pinconfig 三个功能, pinstate 和 pinmux、pinconfig 映射关系如下图所示。

<span id="page-8-2"></span>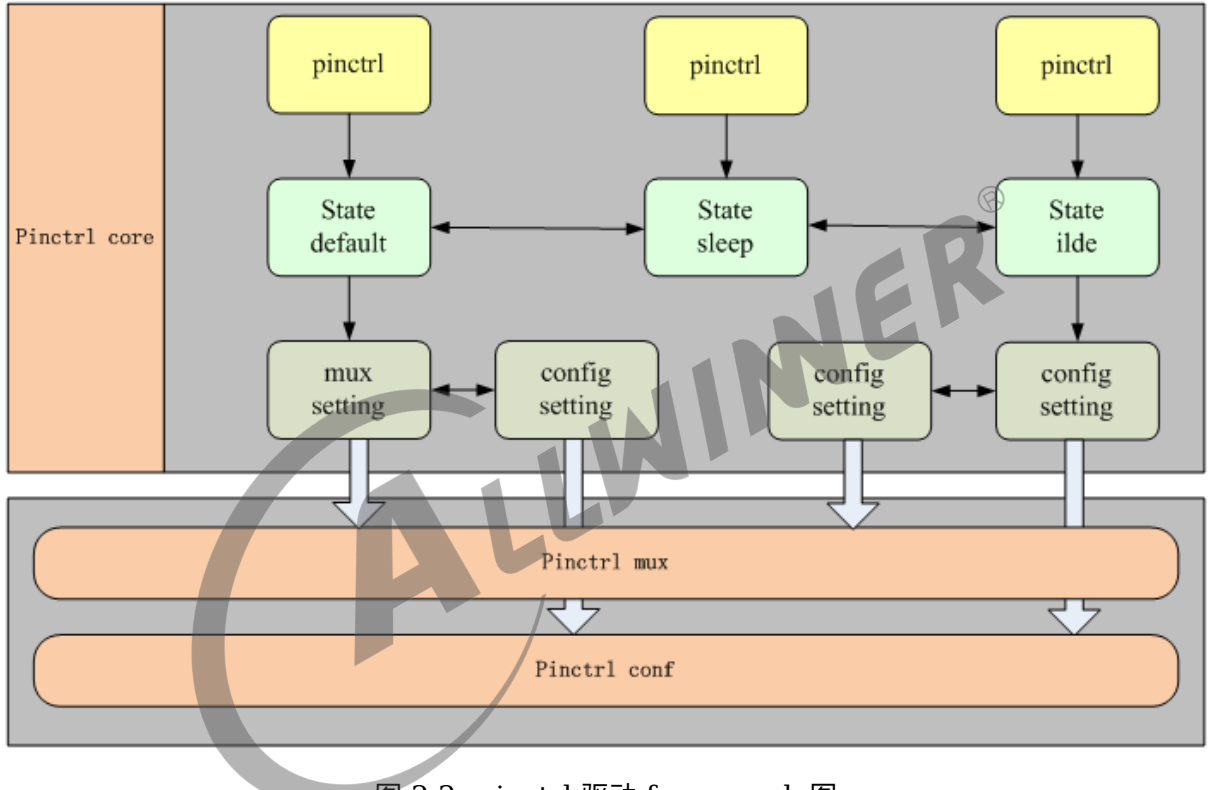

图 2-2: pinctrl 驱动 framework 图

系统运行在不同的状态,pin 配置有可能不一样,比如系统正常运行时,设备的 pin 需要一组配 置,但系统进入休眠时,为了节省功耗,设备 pin 需要另一组配置。Pinctrl framwork 能够有 效管理设备在不同状态下的引脚配置。

## <span id="page-8-1"></span>2.5 源码结构介绍

linux

| |-- drivers | |-- pinctrl ALLWINER

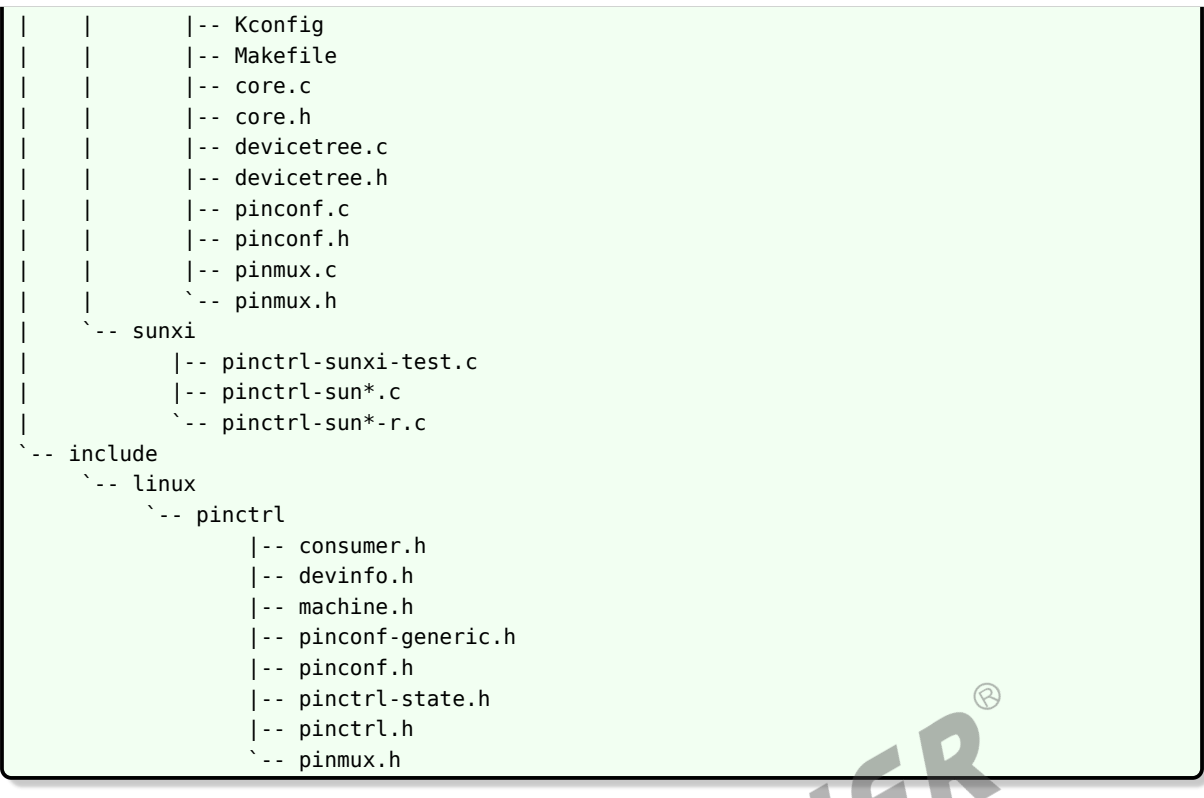

<span id="page-10-0"></span>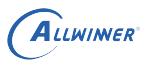

# 3 模块配置

## <span id="page-10-1"></span>3.1 kernel menuconfig 配置

进入 longan 根目录, 执行./build.sh menuconfig

进入配置主界面,并按以下步骤操作:

首先,选择 Device Drivers 选项进入下一级配置,如下图所示:

<span id="page-10-2"></span>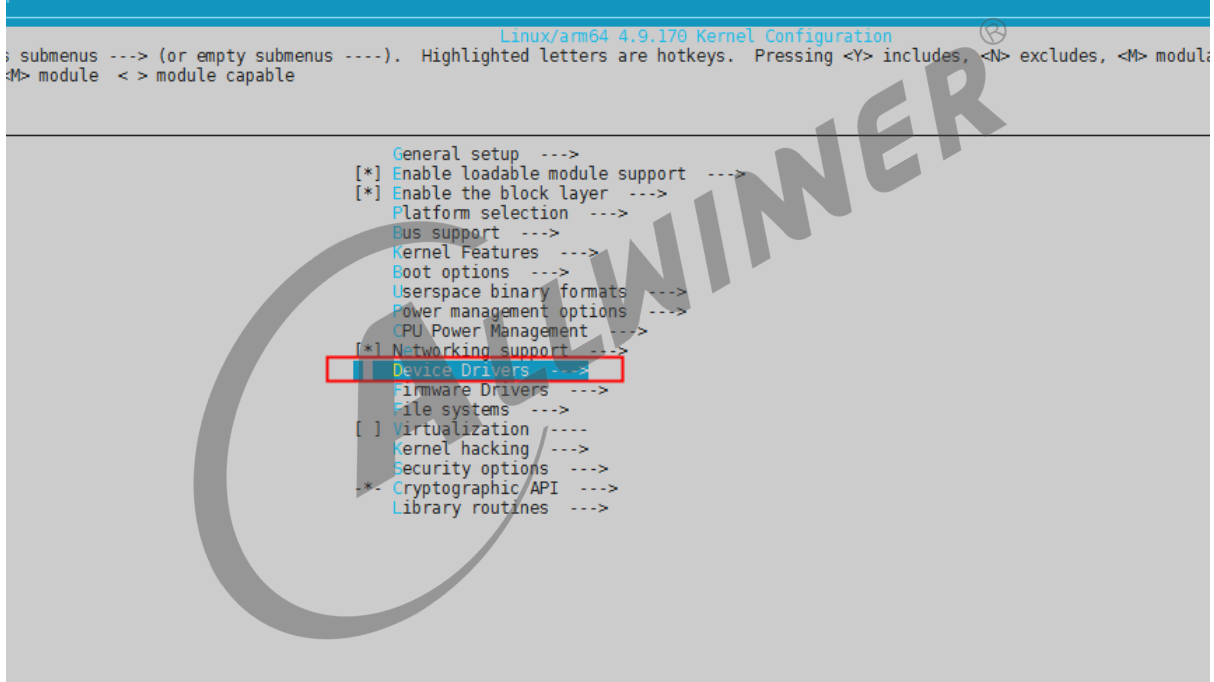

图 3-1: 内核 menuconfig 根菜单

选择 Pin controllers, 进入下级配置,如下图所示:

 $\circledR$ 

<span id="page-11-0"></span>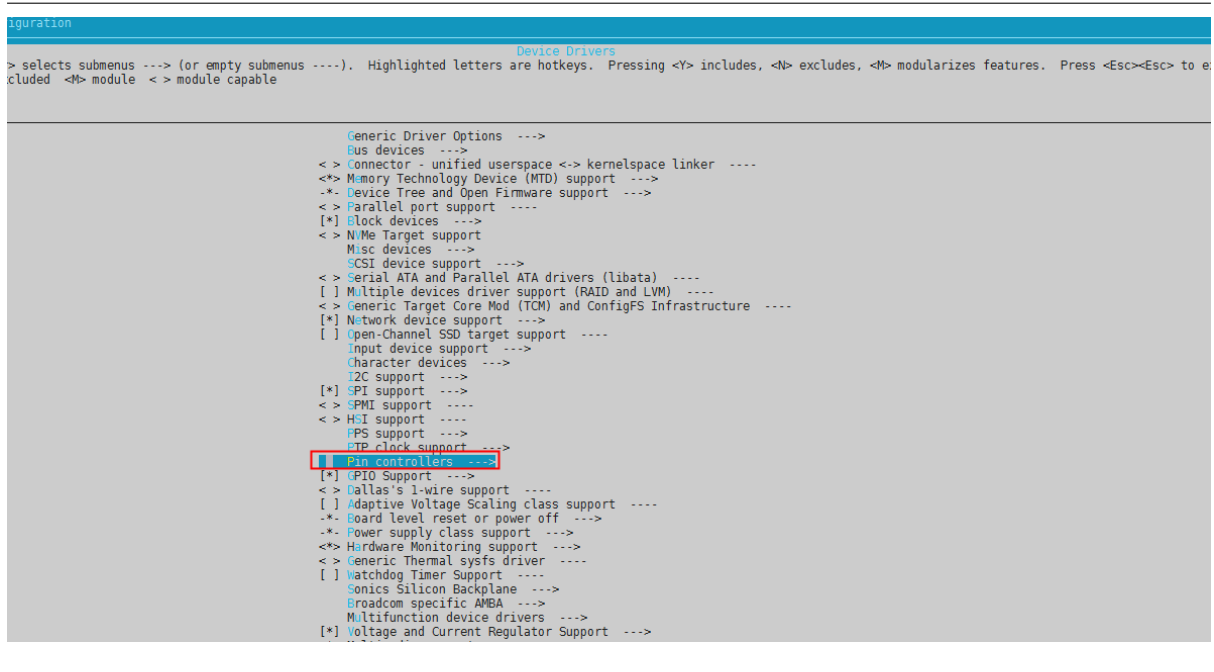

图 3-2: 内核 menuconfig device drivers 菜单

选择 Allwinner SoC PINCTRL DRIVER, 进入下级配置,如下图所示:

ALLWINER

<span id="page-11-1"></span>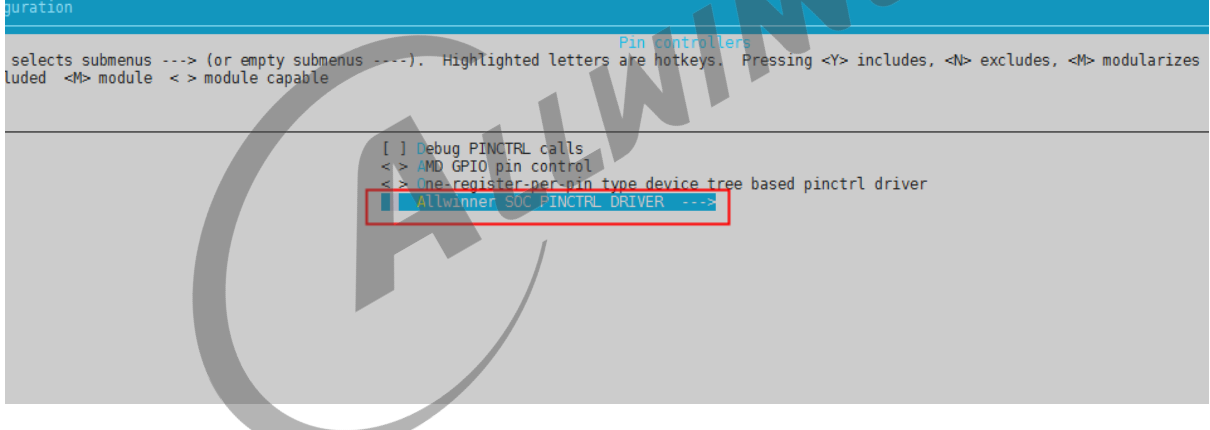

图 3-3: 内核 menuconfig pinctrl drivers 菜单

Sunxi pinctrl driver 默认编译进内核,如下图(以 sun50iw9p1 平台为例,其他平台类似)所 示:

<span id="page-12-1"></span>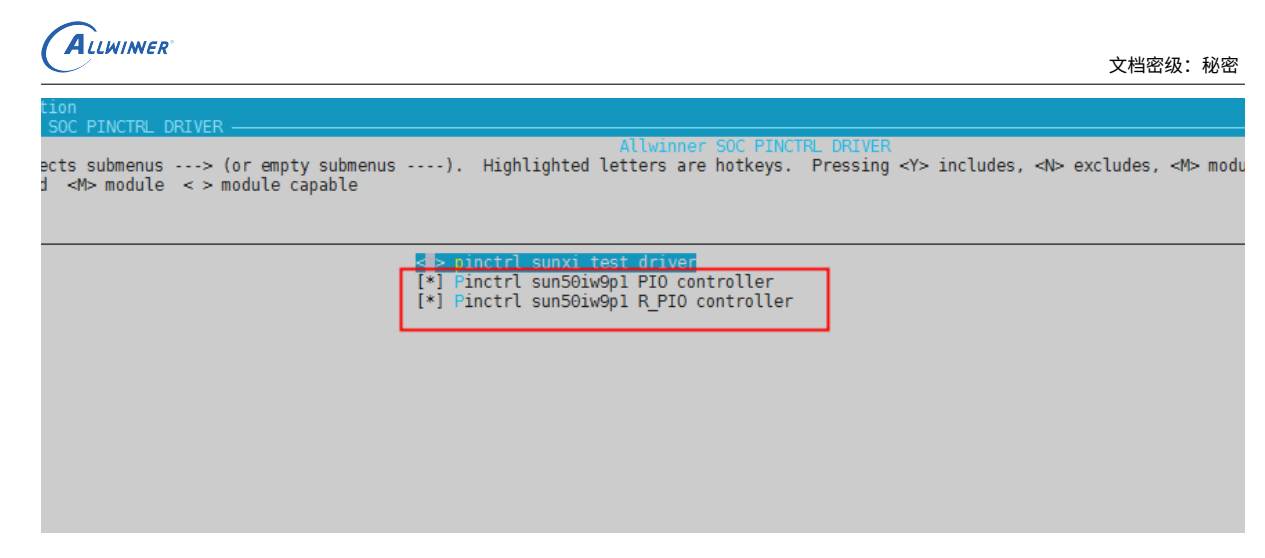

图 3-4: 内核 menuconfig allwinner pinctrl drivers 菜单

## <span id="page-12-0"></span>3.2 device tree 源码结构和路径

对于 Linux4.9:

*•* 设备树文件的配置是该 SoC 所有方案的通用配置,对于 ARM64 CPU 而言,设备树的路径 为: kernel/{KERNEL}/arch/arm64/boot/dts/sunxi/sun\*-pinctrl.dtsi。

 $\otimes$ 

- *•* 设备树文件的配置是该 SoC 所有方案的通用配置,对于 ARM32 CPU 而言,设备树的路径 为: kernel/{KERNEL}/arch/arm32/boot/dts/sun\*-pinctrl.dtsi。
- *•* 板级设备树 (board.dts) 路径:/device/config/chips/{IC}/configs/{BOARD}/board.dts

device tree 的源码结构关系如下:

```
board.dts
  |--------sun*.dtsi
                 |------sun*-pinctrl.dtsi
                 |------sun*-clk.dtsi
```
对于 Linux5.4:

- *•* 设备树文件的配置是该 SoC 所有方案的通用配置,对于 ARM64 CPU 而言,5.4 内核中不再 维护单独的 pinctrl 的 dtsi, 直接将 pin 的信息放在了: kernel/{KERNEL}/arch/arm32/boot/dts/sun \*.dtsi
- *•* 设备树文件的配置是该 SoC 所有方案的通用配置,对于 ARM32 CPU 而言,5.4 内核中不再 维护单独的 pinctrl 的 dtsi, 直接将 pin 的信息放在了: kernel/{KERNEL}/arch/arm32/boot/dts/sun \*.dtsi
- *•* 板级设备树 (board.dts) 路径:/device/config/chips/{IC}/configs/{BOARD}/board.dts
- *•* device tree 的源码包含关系如下:

board.dts |--------sun\*.dtsi

#### <span id="page-13-0"></span>3.2.1 device tree 对 gpio 控制器的通用配置

在 kernel/{KERNEL}/arch/arm64/boot/dts/sunxi/sun*-pinctrl.dtsi* 文件中 *(Linux5.4* 直接 放在 *sun*.dtsi 中),配置了该 SoC 的 pinctrl 控制器的通用配置信息,一般不建议修改,有 pinctrl 驱动维护者维护。目前,在 sunxi 平台,我们根据电源域,注册两个 pinctrl 设备: r\_pio 设 备 (PL0 后的所有 pin) 和 pio 设备 (PL0 前的所有 pin),两个设备的通用配置信息如下:

```
1 r pio: pinctrl@07022000 {
2 compatible = "allwinner,sun50iw9p1-r-pinctrl"; //兼容属性, 用于驱动和设备绑定
3 reg = <0x0 0x07022000 0x0 0x400>; //寄存器基地址0x07022000和范围0x400
4 clocks = <&clk cpurpio>; //r pio设置使用的时钟
5 device type = "r_pio"; http://设备类型属性
6 gpio-controller; //表示是一个gpio控制器
7 interrupt-controller; http://表示一个中断控制器,不支持中断可以删除
8 #interrupt-cells = <3>; //pin中断属性需要配置的参数个数,不支持中断可以删除
9 | #size-cells = <0>; //没有使用, 配置0
10 #gpio-cells = <6>; //gpio属性配置需要的参数个数,对于linux-5.4为3
11
12 /*
13 * 以下配置为模块使用的pin的配置,模块通过引用相应的节点对pin进行操作
14 * 由于不同板级的pin经常改变,建议通过板级dts修改(参考下一小节)
15 */
16 s rsb0 pins a: s rsb0@0 {
17 allwinner, pins = "PL0", "PL1
18 allwinner, function = "s_rsb0"
19 allwinner,muxsel = <2>;
20 allwinner, drive = \langle 2 \rangle;
21 allwinner, pull = <1>;
22 };
23
24 /*
25 * 以下配置为linux-5.4模块使用pin的配置,模块通过引用相应的节点对pin进行操作
26 * 由于不同板级的pin经常改变,建议将模块pin的引用放到board dts中
27 * (类似pinctrl-θ = <&scr1_ph_pins>;),并使用scr1_ph_pins这种更有标识性的名字)。
28 */
29 scr1_ph_pins: scr1-ph-pins {
30 pins = "PH0", "PH1";
31 function = "sim1";
32 drive-strength = <10>;
33 bias-pull-up;
34 };
35 };
36
37 pio: pinctrl@0300b000 {
38 compatible = "allwinner,sun50iw9p1-pinctrl"; //兼容属性, 用于驱动和设备绑定
39 reg = <0x0 0x0300b000 0x0 0x400>; //寄存器基地址0x0300b000和范围0x400
40 interrupts = <GIC SPI 51 IRQ TYPE LEVEL HIGH>, /* AW1823 GIC Spec: GPIOA: 83-32=51
      */
41 <GIC SPI 52 IRQ TYPE LEVEL HIGH>,
42 CHILL SPI 53 IRQ TYPE LEVEL HIGHS,
43 | <GIC_SPI 54 IRQ_TYPE_LEVEL_HIGH>,
44 GIC SPI 55 IRQ TYPE LEVEL HIGH>,
```
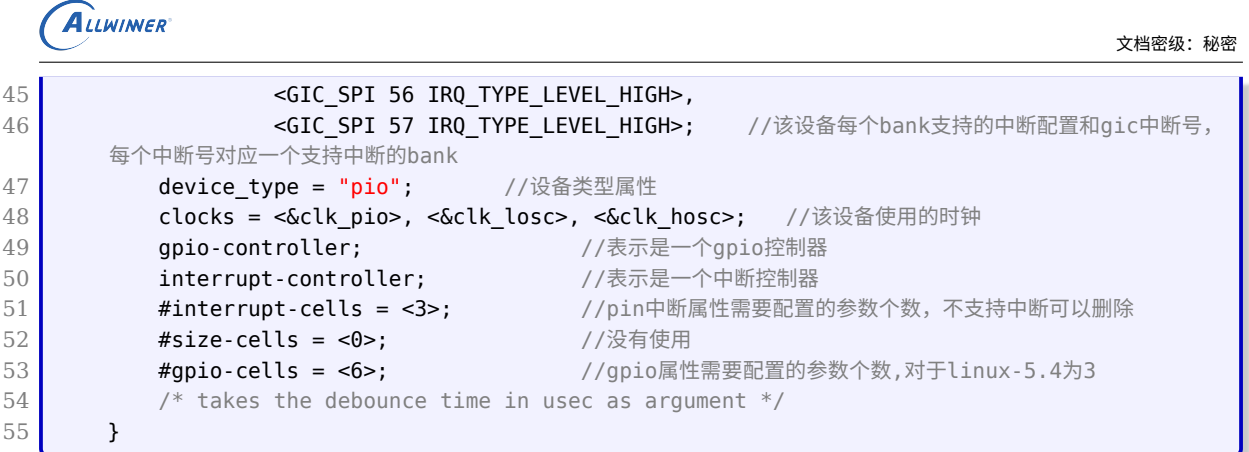

#### <span id="page-14-0"></span>3.2.2 board.dts 板级配置

board.dts 用于保存每个板级平台的设备信息 (如 demo 板、demo2.0 板等等), 以 demo 板为 例,board.dts 路径如下:

 $\otimes$ 

/device/config/chips/{CHIP}/configs/demo/board.dts

在 board.dts 中的配置信息如果在 \*.dtsi 中 (如 sun50iw9p1.dtsi 等) 存在, 则会存在以下覆盖 规则:

- *•* 相同属性和结点,board.dts 的配置信息会覆盖 \*.dtsi 中的配置信息。
- *•* 新增加的属性和结点,会追加到最终生成的 dtb 文件中。

linux-4.9 上面 pinctrl 中一些模块使用 board.dts 的简单配置如下:

```
1 pio: pinctrl@0300b000 {
2 input-debounce = <0 0 0 0 0 0 0>; /*配置中断采样频率,每个对应一个支持中断的bank,单位us*/
3
4 spi0_pins_a: spi0@0 {
5 allwinner, pins = "PC0", "PC2", "PC4";
6 allwinner, pname = "spi0_sclk", "spi0_mosi", "spi0_miso";
7 allwinner, function = "spi0";
8 };
9 };
```
对于 linux-5.4,不建议采用上面的覆盖方式,而是修改驱动 pinctrl-0 引用的节点。

linux-5.4 上面 board.dts 的配置如下:

```
1 &pio{
2 input-debounce = <0 0 0 0 1 0 0 0 0>; //配置中断采样频率,每个对应一个支持中断的bank,单位us
3 vcc-pe-supply = <&reg pio1 8>; //配置IO口耐压值,例如这里的含义是将pe口设置成1.8v耐压值
4 };
```
# <span id="page-15-0"></span>模块接口说明

## <span id="page-15-1"></span>4.1 pinctrl 接口说明

#### <span id="page-15-2"></span>4.1.1 pinctrl\_get

- *•* 函数原型:struct pinctrl \*pinctrl\_get(struct device \*dev);
- 作用: 获取设备的 pin 操作句柄,所有 pin 操作必须基于此 pinctrl 句柄。<br>• 参数:<br>• dev: 指向申请 pin 操作句柄的设备句柄。<br>• 返回:<br>• 成功,返回 pinctrl 句柄。<br>• 失败,返回 NULL。<br>4.1.2 pinctrl for the state of the state of the state of the state of the state of the state of the
- *•* 参数:
	- *•* dev: 指向申请 pin 操作句柄的设备句柄。
- *•* 返回:
	- *•* 成功,返回 pinctrl 句柄。
	- 失败,返回 NULL。

#### <span id="page-15-3"></span>4.1.2 pinctrl put

- *•* 函数原型:void pinctrl\_put(struct pinctrl \*p)
- *•* 作用:释放 pinctrl 句柄,必须与 pinctrl\_get 配对使用。
- *•* 参数:
	- *•* p: 指向释放的 pinctrl 句柄。
- *•* 返回:
	- *•* 没有返回值。

#### **! 警告**

**必须与 pinctrl\_get 配对使用。**

#### <span id="page-16-0"></span>4.1.3 devm\_pinctrl\_get

- *•* 函数原型:struct pinctrl \*devm\_pinctrl\_get(struct device \*dev)
- 作用: 根据设备获取 pin 操作句柄, 所有 pin 操作必须基于此 pinctrl 句柄, 与 pinctrl get 功能完全一样,只是 devm\_pinctrl\_get 会将申请到的 pinctrl 句柄做记录,绑定到设备句柄 信息中。设备驱动申请 pin 资源,推荐优先使用 devm\_pinctrl\_get 接口。
- *•* 参数:
	- *•* dev: 指向申请 pin 操作句柄的设备句柄。
- *•* 返回:
	- *•* 成功,返回 pinctrl 句柄。
	- *•* 失败,返回 NULL。

#### 4.1.4 devm pinctrl put

- 函数原型: void devm pinctrl put(struct pinctrl \*p)
- <span id="page-16-1"></span>• 函数原型:void devm\_pinctrl\_put(struct pinctrl \*p)<br>● 作用:释放 pinctrl 句柄,必须与 devm\_pinctrl\_get 配对使用。<br>● 参数:<br>● p: 指向释放的 pinctrl → present pinctrl → present pinctrl → present pinctrl → present pinctrl → present pinctrl → present p
- *•* 参数:
	- *•* p: 指向释放的 pinctrl 句柄。
- *•* 返回:
	- *•* 没有返回值。

#### **! 警告**

**必须与 devm\_pinctrl\_get 配对使用,可以不显式的调用该接口。**

#### <span id="page-16-2"></span>4.1.5 pinctrl lookup state

- 函数原型: struct pinctrl state \*pinctrl lookup state(struct pinctrl \*p, const char \*name)
- *•* 作用:根据 pin 操作句柄,查找 state 状态句柄。
- *•* 参数:
	- *•* p: 指向要操作的 pinctrl 句柄。
	- name: 指向状态名称, 如 "default"、"sleep" 等。
- *•* 返回:

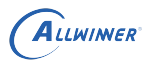

- *•* 成功,返回执行 pin 状态的句柄 struct pinctrl\_state \*。
- 失败,返回 NULL。

#### <span id="page-17-0"></span>4.1.6 pinctrl select state

- 函数原型: int pinctrl select state(struct pinctrl \*p, struct pinctrl state \*s)
- 作用: 将 pin 句柄对应的 pinctrl 设置为 state 句柄对应的状态。
- *•* 参数:
	- *•* p: 指向要操作的 pinctrl 句柄。
	- *•* s: 指向 state 句柄。
- *•* 返回:
	- *•* 成功,返回 <sup>0</sup>。
	- *•* 失败,返回错误码。

#### <span id="page-17-1"></span>4.1.7 devm pinctrl get select

- **4.1.7 devm\_pinctrl\_get\_select**<br>• 函数原型: struct pinctrl \*devm\_pinctrl\_get\_select(struct device \*dev, const char \*name)
- *•* 作用:获取设备的 pin 操作句柄,并将句柄设定为指定状态。
- *•* 参数:
	- *•* dev: 指向管理 pin 操作句柄的设备句柄。
	- *•* name: 要设置的 state 名称,如 "default"、"sleep" 等。
- *•* 返回:
	- *•* 成功,返回 pinctrl 句柄。
	- 失败,返回 NULL。

#### <span id="page-17-2"></span>4.1.8 devm pinctrl get select default

- *•* 函数原型:struct pinctrl \*devm\_pinctrl\_get\_select\_default(struct device \*dev)
- *•* 作用:获取设备的 pin 操作句柄,并将句柄设定为默认状态。
- *•* 参数:
	- *•* dev: 指向管理 pin 操作句柄的设备句柄。
- *•* 返回:

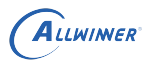

- *•* 成功,返回 pinctrl 句柄。
- *•* 失败,返回 NULL。

#### <span id="page-18-0"></span>4.1.9 pin\_config\_get

- *•* 作用:获取指定 pin 的属性。
- *•* 参数:
	- *•* dev\_name: 指向 pinctrl 设备。
	- *•* name: 指向 pin 名称。
	- *•* config: 保存 pin 的配置信息。
- *•* 返回:
	- *•* 成功,返回 pin 编号。
	- *•* 失败,返回错误码。

**! 警告**

<span id="page-18-1"></span>**该接口在 linux-5.4 已经移除。**

# 4.1.10 pin\_config\_set

- *•* 作用:设置指定 pin 的属性。
- *•* 参数:
	- *•* dev\_name: 指向 pinctrl 设备。
	- *•* name: 指向 pin 名称。
	- *•* config:pin 的配置信息。
- *•* 返回:
	- *•* 成功,返回 <sup>0</sup>。
	- 失败,返回错误码。

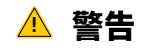

**该接口在 linux-5.4 已经移除。**

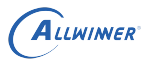

## <span id="page-19-0"></span>4.2 gpio 接口说明

#### <span id="page-19-1"></span>4.2.1 gpio\_request

- *•* 函数原型:int gpio\_request(unsigned gpio, const char \*label)
- *•* 作用:申请 gpio,获取 gpio 的访问权。
- *•* 参数:
	- *•* gpio:gpio 编号。
	- *•* label:gpio 名称,可以为 NULL。
- *•* 返回:
	- 成功, 返回 0。
	- 失败,返回错误码。

#### <span id="page-19-2"></span>4.2.2 gpio\_free

- 函数原型: void gpio\_free(unsigned gpio)<br>• 作用: 释放 gpio.<br>• 参数:<br>• gpio:gpio #=
- *•* 作用:释放 gpio。
- *•* 参数:
	- *•* gpio:gpio 编号。
- *•* 返回:
	- *•* 无返回值。

#### <span id="page-19-3"></span>4.2.3 gpio\_direction\_input

- 函数原型: int gpio\_direction\_input(unsigned gpio)
- *•* 作用:设置 gpio <sup>为</sup> input。
- *•* 参数:
	- *•* gpio:gpio 编号。
- *•* 返回:
	- 成功, 返回 0。
	- *•* 失败,返回错误码。

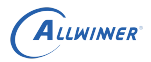

#### <span id="page-20-0"></span>4.2.4 gpio\_direction\_output

- 函数原型: int gpio\_direction\_output(unsigned gpio, int value)
- *•* 作用:设置 gpio <sup>为</sup> output。
- *•* 参数:
	- *•* gpio:gpio 编号。
	- *•* value: 期望设置的 gpio 电平值,非 <sup>0</sup> 表示高, 0 表示低。
- *•* 返回:
	- *•* 成功,返回 0.
	- 失败,返回错误码。

#### <span id="page-20-1"></span>4.2.5 \_\_gpio\_get\_value

- *•* 函数原型:int \_\_gpio\_get\_value(unsigned gpio)
- *•* 作用:获取 gpio 电平值 (gpio 已为 input/output 状态)。
- *•* 参数:
	- *•* gpio:gpio 编号。
- *•* 返回:
	- *•* 返回 gpio 对应的电平逻辑,<sup>1</sup> 表示高, 0 表示低。

#### <span id="page-20-2"></span>4.2.6 \_\_gpio\_set\_value

- *•* 函数原型:void \_\_gpio\_set\_value(unsigned gpio, int value)
- *•* 作用:设置 gpio 电平值 (gpio 已为 input/output 状态)。
- *•* 参数:
	- *•* gpio:gpio 编号。
	- *•* value: 期望设置的 gpio 电平值,非 <sup>0</sup> 表示高, 0 表示低。
- *•* 返回:
	- *•* 无返回值

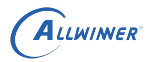

 $\mathcal{R}$ 

#### <span id="page-21-0"></span>4.2.7 of\_get\_named\_gpio

- *•* 函数原型:int of\_get\_named\_gpio(struct device\_node \*np, const char \*propname, int index)
- *•* 作用:通过名称从 dts 解析 gpio 属性并返回 gpio 编号。
- *•* 参数:
	- *•* np: 指向使用 gpio 的设备结点。
	- *•* propname:dts 中属性的名称。
	- *•* index:dts 中属性的索引值。
- *•* 返回:
	- *•* 成功,返回 gpio 编号。
	- 失败,返回错误码。

#### <span id="page-21-1"></span>4.2.8 of\_get\_named\_gpio\_flags

- *•* 函数原型:int of\_get\_named\_gpio\_flags(struct device\_node \*np, const char \*list\_name, int index, enum of gpio flags \*flags)
- *•* 作用:通过名称从 dts 解析 gpio 属性并返回 gpio 编号。
- *•* 参数:
	- *•* np: 指向使用 gpio 的设备结点。
	- *•* propname:dts 中属性的名称。
	- *•* index:dts 中属性的索引值
	- *•* flags: <sup>在</sup> sunxi 平台上,必须定义为 struct gpio\_config \* 类型变量,因为 sunxi pinctrl 的 pin 支持上下拉,驱动能力等信息,而内核 enum of gpio flags \* 类型变量只能包含输 入、输出信息,后续 sunxi 平台需要标准化该接口。
- *•* 返回:
	- 成功, 返回 qpio 编号。
	- *•* 失败,返回错误码。

#### **! 警告**

**该接口的 flags 参数,在 sunxi linux-4.9 及以前的平台上,必须定义为 struct gpio\_config 类 型变量。***linux-5.4* **已经标准化该接口,直接采用** *enum of\_gpio\_flags* **的定义。**

<span id="page-22-0"></span>ALLWINER

# 5 使用示例

#### <span id="page-22-1"></span>5.1 使用 pin 的驱动 dts 配置示例

对于使用 pin 的驱动来说,驱动主要设置 pin 的常用的几种功能,列举如下:

- *•* 驱动使用者只配置通用 GPIO, 即用来做输入、输出和中断的
- 驱动使用者设置 pin 的 pin mux,如 uart 设备的 pin,lcd 设备的 pin 等,用于特殊功能

INVER

*•* 驱动使用者既要配置 pin 的通用功能,也要配置 pin 的特性

下面对常见使用场景进行分别介绍。

#### <span id="page-22-2"></span>5.1.1 配置通用 GPIO 功能/中断功能

用法一:配置 GPIO,中断, device tree 配置 demo 如下所示:

 $1$  soc{  $2$  ... 3 gpiokey {  $4$  device type = "gpiokey";  $5$  compatible = "gpio-keys"; 6 7 ok\_key { 8 device\_type = "ok\_key"; 9  $\vert$  label = "ok\_key"; 10 **gpios = <&r\_pio PL 0x4 0x0 0x1 0x0 0x1>;** //如果是linux-5.4, 则应该为gpios = <& r\_pio 0 4 GPIO\_ACTIVE\_HIGH>; 11  $\vert$  linux, input-type = "1>"; 12  $\vert$  linux, code =  $\langle 0x1c \rangle$ ; 13 wakeup-source = <0x1>; 14 **};** 15 }; 16 ... 17 };

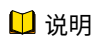

ALLWINER

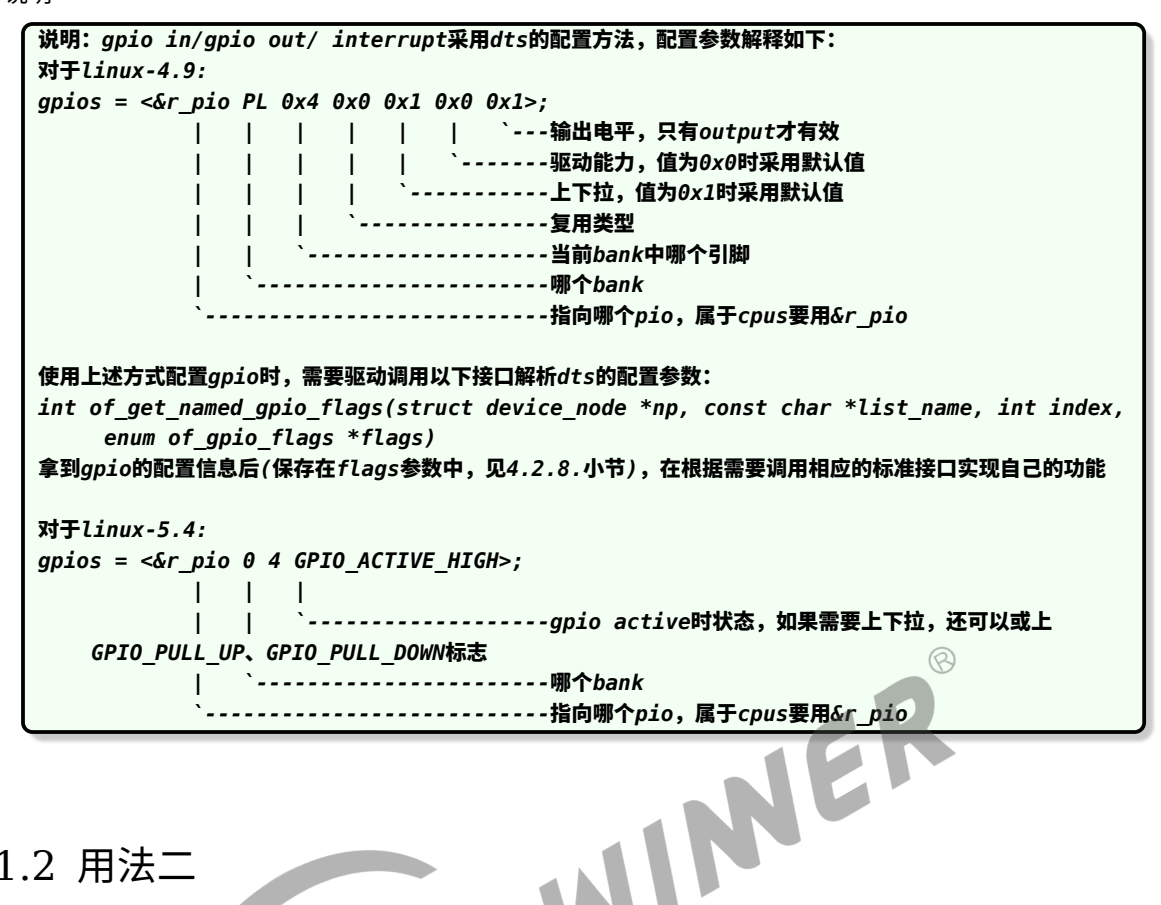

#### <span id="page-23-0"></span>5.1.2 用法二

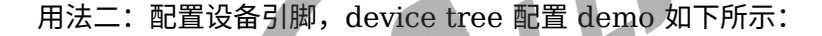

```
1 device tree对应配置
2 soc{
3 pio: pinctrl@0300b000 {
4 ...
5 uart0_ph_pins_a: uart0-ph-pins-a {
6 allwinner, pins = "PH7", "PH8";
7 allwinner, function = "uart0";
8 allwinner, muxsel = <3>;
9 allwinner, drive = \langle 0x1 \rangle;
10 \vert allwinner, pull = <0x1>;
11 };
12 /* 对于linux-5.4 请使用下面这种方式配置 */
13 mmc2 ds pin: mmc2-ds-pin {
14 pins = "PC1";
15 f function = "mmc2";
16 \vert drive-strength = <30>;
17 bias-pull-up;
18 };
19 ...
20 };
21
22 uart0: uart@05000000 {
23 compatible = "allwinner, sun8i-uart";
24 device_type = "uart0";
25 \vert reg = <0x0 0x05000000 0x0 0x400>;
26 interrupts = <GIC SPI 49 IRQ TYPE LEVEL HIGH>;
```
ALLWINER

```
27 clocks = <&clk_uart0>;
28 pinctrl-names = "default", "sleep";
29 \vert pinctrl-\theta = <&uart\theta_pins_a>;
30 \vert pinctrl-1 = <\&uart0_pins_b>;
31 uart0_regulator = "vcc-io";32 uart\theta port = <\theta>;
33 uart0 type = \langle 2 \rangle;
34 };
35 ...
36 };
```
其中:

- *•* pinctrl-0 对应 pinctrl-names 中的 default,即模块正常工作模式下对应的 pin 配置
- *•* pinctrl-1 对应 pinctrl-names 中的 sleep,即模块休眠模式下对应的 pin 配置

## <span id="page-24-0"></span>5.2 接口使用示例

#### <span id="page-24-1"></span>5.2.1 配置设备引脚

5.2.1 配置设备引脚<br>一般设备驱动只需要使用一个接口 devm\_pinctrl\_get\_select\_default 就可以申请到设备所有 pin 资源。

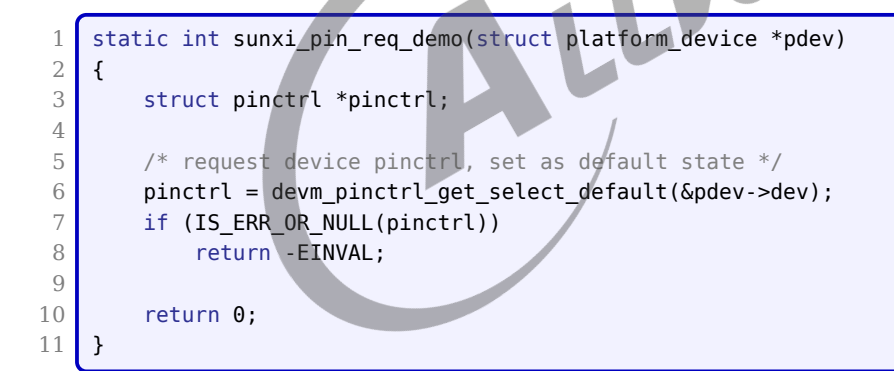

#### <span id="page-24-2"></span>5.2.2 获取 GPIO 号

```
1 static int sunxi_pin_req_demo(struct platform_device *pdev)
 2 {
 3 \times 3 struct device *dev = &pdev->dev;
 4 struct device node *np = dev->of node;
5 unsigned int gpio;
 6
 7 #get gpio config in device node.
8 \mid gpio = of_get_named_gpio(np, "vdevice_3", 0);
9 if (!gpio_is_valid(gpio)) {
10 if (gpio != -EPROBE_DEFER)
```

```
ALLWINER
```

```
11 dev_err(dev, "Error getting vdevice_3\n");
12 return gpio;
13 }
14 }
```
#### <span id="page-25-0"></span>5.2.3 GPIO 属性配置

通过 pin config\_set/pin\_config\_get/pin\_config\_group\_set/pin\_config\_group\_get 接口单 独控制指定 pin 或 group 的相关属性。

```
1 static int pctrltest_request_all_resource(void)
2 {
3 struct device *dev;
4 struct device_node *node;
5 struct pinctrl *pinctrl;
6 struct sunxi gpio config *gpio list = NULL;
7 struct sunxi gpio config *gpio cfg;
                                                                      \mathcal{R}8 unsigned gpio count = 0;
9 unsigned gpio index;
10 unsigned long config;
11 int ret:
12
13 dev = bus_find_device_by_name(&platform_bus_type, NULL), sunxi_ptest_data->dev_name);
14 if (!dev) {
15 pr_warn("find device [%s] failed...\n", sunxi_ptest_data->dev_name);
16 return -EINVAL;
17 }
18
19 | node = of find node by type(NULL, dev name(dev));
20 if (!node) {
21 pr_warn("find node for device [%s] failed...\n", dev_name(dev));
22 return - EINVAL;
23 }
24 dev->of_node = node;
25
26
27 pr_warn("++++++++++++++++++++++++++++%s++++++++++++++++++++++++++++\n", __func__);
28 pr_warn("device[%s] all pin resource we want to request\n", dev_name(dev));
29 pr_warn("-----------------------------------------------\n");
30
31 pr warn("step1: request pin all resource.\n");
32 pinctrl = devm pinctrl get select default(dev);
33 if (IS_ERR_OR_NULL(pinctrl)) {
34 pr_warn("request pinctrl handle for device [%s] failed...\n", dev_name(dev));
35 return -EINVAL;
36 }
37
38 pr_warn("step2: get device[%s] pin count.\n", dev_name(dev));
39 ret = dt_get_gpio_list(node, &gpio_list, &gpio_count);
40 if (ret < 0 || gpio_count == 0) {
41 pr_warn(" devices own 0 pin resource or look for main key failed!\n");
42 return - EINVAL;
43 }
44
45 pr warn("step3: get device[%s] pin configure and check.\n", dev name(dev));
```

```
46 for (gpio_index = 0; gpio_index < gpio_count; gpio_index++) {
47 gpio_cfg = \text{Qpi} gpio_list[gpio_index];
48
49 /*check function config */
50 config = SUNXI_PINCFG_PACK(SUNXI_PINCFG_TYPE_FUNC, 0xFFFF);
51 pin config get(SUNXI PINCTRL, gpio cfg->name, &config);
52 if (gpio cfg->mulsel != SUNXI PINCFG UNPACK VALUE(config)) {
53 pr_warn("failed! mul value isn't equal as dt.\n");
54 return -EINVAL;
55 }
56
57 /*check pull config */
58 if (gpio_cfg->pull != GPIO_PULL_DEFAULT) {
59 config = SUNXI_PINCFG_PACK(SUNXI_PINCFG_TYPE_PUD, 0xFFFF);
60 pin_config_get(SUNXI_PINCTRL, gpio_cfg->name, &config);
61 if (gpio_cfg->pull != SUNXI_PINCFG_UNPACK_VALUE(config)) {
62 pr_warn("failed! pull value isn't equal as dt.\n");
63 return -EINVAL;
64 }
65 }
66
67 /*check dlevel config */
                                                               \circledcirc68 if (gpio_cfg->drive != GPIO_DRVLVL_DEFAULT) {
69 config = SUNXI_PINCFG_PACK(SUNXI_PINCFG_TYPE_DRV, 0XFFFF);
70 pin config get(SUNXI PINCTRL, gpio cfg->name, &config);
71 if (gpio cfg->drive != SUNXI PINCFG UNPACK VALUE(config)) {
72 pr_warn("failed! dlevel value isn't equal as dt.\n");
73 return -EINVAL;
74 }
75 }
76
77 /*check data config */
78 if (gpio_cfg->data != GPIO_DATA_DEFAULT) {
79 config = SUNXI_PINCFG_PACK(SUNXI_PINCFG_TYPE_DAT, 0XFFFF);
80 pin_config_get(SUNXI_PINCTRL, gpio_cfg->name, &config);
81 if (gpio_cfg->data != SUNXI_PINCFG_UNPACK_VALUE(config)) {
82 pr_warn("failed! pin data value isn't equal as dt.\n");
83 return -EINVAL;
84 }
85 }
86 }
87
88 pr_warn("-----------------------------------------------\n");
89 pr warn("test pinctrl request all resource success!\n");
90 pr_warn("++++++++++++++++++++++++++++end++++++++++++++++++++++++++++\n\n");
91 return 0:
92 }
93 注: 需要注意, 存在SUNXI_PINCTRL和SUNXI_R_PINCTRL两个pinctrl设备, cpus域的pin需要使用
      SUNXI_R_PINCTRL
```
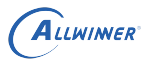

 $\oslash$ 

#### **! 警告**

**linux5.4 中 使 用 pinctrl\_gpio\_set\_config 配 置 gpio 属 性, 对 应 使 用 pinconf\_to\_config\_pack 生成 config 参数:**

- *•* **SUNXI\_PINCFG\_TYPE\_FUNC 已不再生效,暂未支持 FUNC 配置(建议使用 pinctrl\_select\_state 接口代替)**
- *•* **SUNXI\_PINCFG\_TYPE\_PUD 更新为内核标准定义(PIN\_CONFIG\_BIAS\_PULL\_UP/PIN\_CONFIG\_BIAS\_PULL\_DOWN)**
- *•* **SUNXI\_PINCFG\_TYPE\_DRV 更新为内核标准定义(PIN\_CONFIG\_DRIVE\_STRENGTH),相应的 val <sup>对</sup> 应关系为(4.9->5.4: 0->10, 1->20…)**
- *•* **SUNXI\_PINCFG\_TYPE\_DAT 已不再生效,暂未支持 DAT 配置(建议使用 gpio\_direction\_output 或者** gpio set value 设置电平值)

## <span id="page-27-0"></span>5.3 设备驱动使用 GPIO 中断功能

方式一: 通过 gpio to irq 获取虚拟中断号, 然后调用申请中断函数即可

目前 sunxi-pinctrl 使用 irq-domain 为 gpio 中断实现虚拟 irq 的功能,使用 gpio 中断功能 时,设备驱动只需要通过 qpio\_to\_irq 获取虚拟中断号后, 其他均可以按标准 irq 接口操作。

```
1 static int sunxi_gpio_eint_demo(struct platform_device *pdev)<br>
1 struct device *dev = &pdev->dev;<br>
int virq;<br>
5 int ret;<br>
/* map the vira of
 2 {
 3 struct device *dev = \deltapdev->dev;
 4 int virg;
 5 int ret;
 6 /* map the virq of gpio */7 virq = gpio to irq(GPIOA(0));
8 if (IS ERR VALUE(virg)) {
9 pr_warn("map gpio [%d] to virq failed, errno = %d\n",
10 GPIOA(0), virq);
11 return - EINVAL;
12 }
13 pr debug("gpio [%d] map to virq [%d] ok\n", GPIOA(0), virq);
14 /* request virq, set virq type to high level trigger */
15 ret = devm_request_irq(dev, virq, sunxi_gpio_irq_test_handler,
16 IRQF_TRIGGER_HIGH, "PA0_EINT", NULL);
17 if (IS_ERR_VALUE(ret)) {
18 pr_warn("request virq %d failed, errno = %d\n", virq, ret);
19 return -EINVAL;
20 }
21 return 0;
22 }
```
方式二: 通过 dts 配置 gpio 中断, 通过 dts 解析函数获取虚拟中断号, 最后调用申请中断函数 即可,demo 如下所示:

```
1 dts配置如下:
2 soc{
3 ...
4 Vdevice: vdevice@0 {
5 compatible = "allwinner, sun8i-vdevice";
6 device_type = "Vdevice";
```

```
ALLWINER
```

```
7 interrupt-parent = <&pio>; /*依赖的中断控制器(带interrupt-controller属性的结
      点)*/
8 interrupts = < PD 3 IRQ_TYPE_LEVEL_HIGH>;
9 | | `------------------中断触发条件、类型
10 | `-------------------------pin bank内偏移
11 `---------------------------哪个bank
12 pinctrl-names = "default":
13 \vert pinctrl-\theta = <&vdevice_pins_a>;
14 test-gpios = \langle \deltapio PC 3 1 2 2 1>;
15 status = "okay";
16 };
17 ...
18 };
```
在驱动中,通过 platform\_get\_irq() 标准接口获取虚拟中断号,如下所示:

```
1 static int sunxi pctrltest probe(struct platform device *pdev)
2 {
3 struct device node *np = pdev->dev.of node;
4 struct gpio_config config;
5 int gpio, irq;
 6 int ret;
 7
8 if (np == NULL) {
9 pr_err("Vdevice failed to get of_node\n");
10 return -ENODEV;
11 }
12 ....
13 | irq = platform_get_irq(pdev, 0);
14 if (irq < 0) {
15 printk("Get irq error!\gamman");
16 return - EBUSY;
17 }
18
19 sunxi_ptest_data->irq = irq;
20 .....
21 return ret;
22 }
23
24 //申请中断:
25 static int pctrltest_request_irq(void)
26 {
27 int ret;
28 int virq = sunxi_ptest_data->irq;
29 int trigger = IRQF_TRIGGER_HIGH;
30
31 reinit_completion(&sunxi_ptest_data->done);
32
33 pr warn("step1: request irq(%s level) for irq:%d.\n",
34 trigger == IRQF_TRIGGER_HIGH ? "high" : "low", virq);
35 ret = request irq(virq, sunxi pinctrl irq handler demo1,
36 trigger, "PIN EINT", NULL);
37 if (IS ERR VALUE(ret)) {
38 pr warn("request irq failed !\n\ n");
39 return -EINVAL;
40 }
41
42 pr warn("step2: wait for irq.\n");
43 \vert ret = wait_for_completion_timeout(\&sunxi_ptest_data->done, HZ);
```

```
ALLWINER
44 if (ret == \theta) {
45 pr warn("wait for irq timeout!\n");
46 free_irq(virq, NULL);
47 return - EINVAL;
48 }
49
50 free irg(virg, NULL);
51
52 pr_warn("-----------------------------------------------\n");
53 pr warn("test pin eint success !\n\times !);
54 pr_warn("+++++++++++++++++++++++++++end++++++++++++++++++++++++++++\n\n\n");
55
56 return 0;
57 }
```
#### <span id="page-29-0"></span>5.4 设备驱动设置中断 debounce 功能

方式一:通过 dts 配置每个中断 bank 的 debounce,以 pio 设备为例,如下所示:

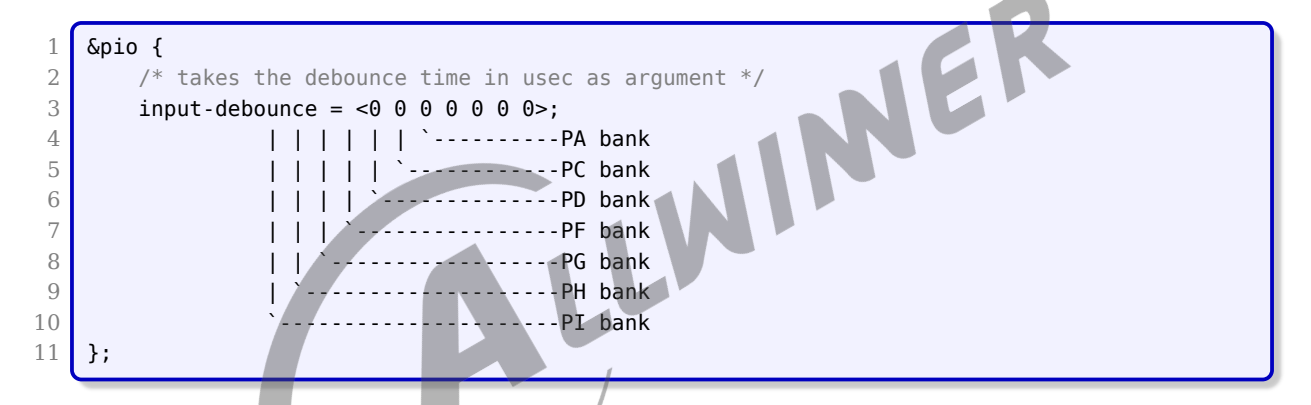

注意: input-debounce 的属性值中需把 pio 设备支持中断的 bank 都配上, 如果缺少, 会以 bank 的顺序设置相应的属性值到 debounce 寄存器,缺少的 bank 对应的 debounce 应该是默 认值(启动时没修改的情况)。sunxi linux-4.9 平台,中断采样频率最大是 24M, 最小 32k, debounce 的属性值只能为 0 或 1。对于 linux-5.4,debounce 取值范围是 0~1000000 (单 位 usec)。

方式二:驱动模块调用 gpio 相关接口设置中断 debounce

static inline int gpio\_set\_debounce(unsigned gpio, unsigned debounce); 2 int gpiod\_set\_debounce(struct gpio\_desc \*desc, unsigned debounce);

在驱动中,调用上面两个接口即可设置 gpio 对应的中断 debounce 寄存器,注意,debounce 是以 ms 为单位的 (linux-5.4 已经移除这个接口)。

 $\circledR$ 

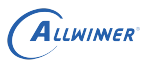

# <span id="page-30-0"></span>FAO

## <span id="page-30-1"></span>6.1 常用 debug 方法

#### <span id="page-30-2"></span>6.1.1 利用 sunxi\_dump 读写相应寄存器

#### 需要开启 SUNXI\_DUMP 模块:

```
make kernel_menuconfig
---> Device Drivers
```
使用方法:

```
---> dump reg driver for sunxi platform (选中)<br>|<br>|方法:<br>|/sys/class/sunxi_dump<br>|香看一个寄存器<br>|echo 0x0300b048 > dump :cr:<br>|
 1 cd /sys/class/sunxi_dump
2 1.查看一个寄存器
3 echo 0x0300b048 > dump ; cat dump
4
5 2. 写值到寄存器上
6 echo 0x0300b058 0xfff > write ;cat write
7
8 3.查看一片连续寄存器
9 echo 0 \times 03000000, 0 \times 03000fff > dump;cat/dump
10
11 4.写一组寄存器的值
12 echo 0x0300b058 0xfff,0x0300b0a0 0xfff > write;cat write
13
14 通过上述方式,可以查看,修改相应gpio的寄存器,从而发现问题所在。
```
#### <span id="page-30-3"></span>6.1.2 利用 sunxi\_pinctrl 的 debug 节点

需要开启 DEBUG\_FS:

```
make kernel menuconfig
---> Kernel hacking
  ---> Compile-time checks and compiler options
    ---> Debug Filesystem (选中)
```
挂载文件节点,并进入相应目录:

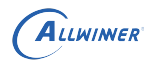

```
2
```
1 mount -t debugfs none /sys/kernel/debug

```
3 cd /sys/kernel/debug/sunxi_pinctrl
```
1. 查看 pin 的配置:

 $\begin{array}{c|c} 1 & \text{echo PC2} > \text{sunxi\_pin} \\ 2 & \text{cat sunxi join confia} \end{array}$ cat sunxi\_pin\_configure

结果如下图所示:

<span id="page-31-0"></span>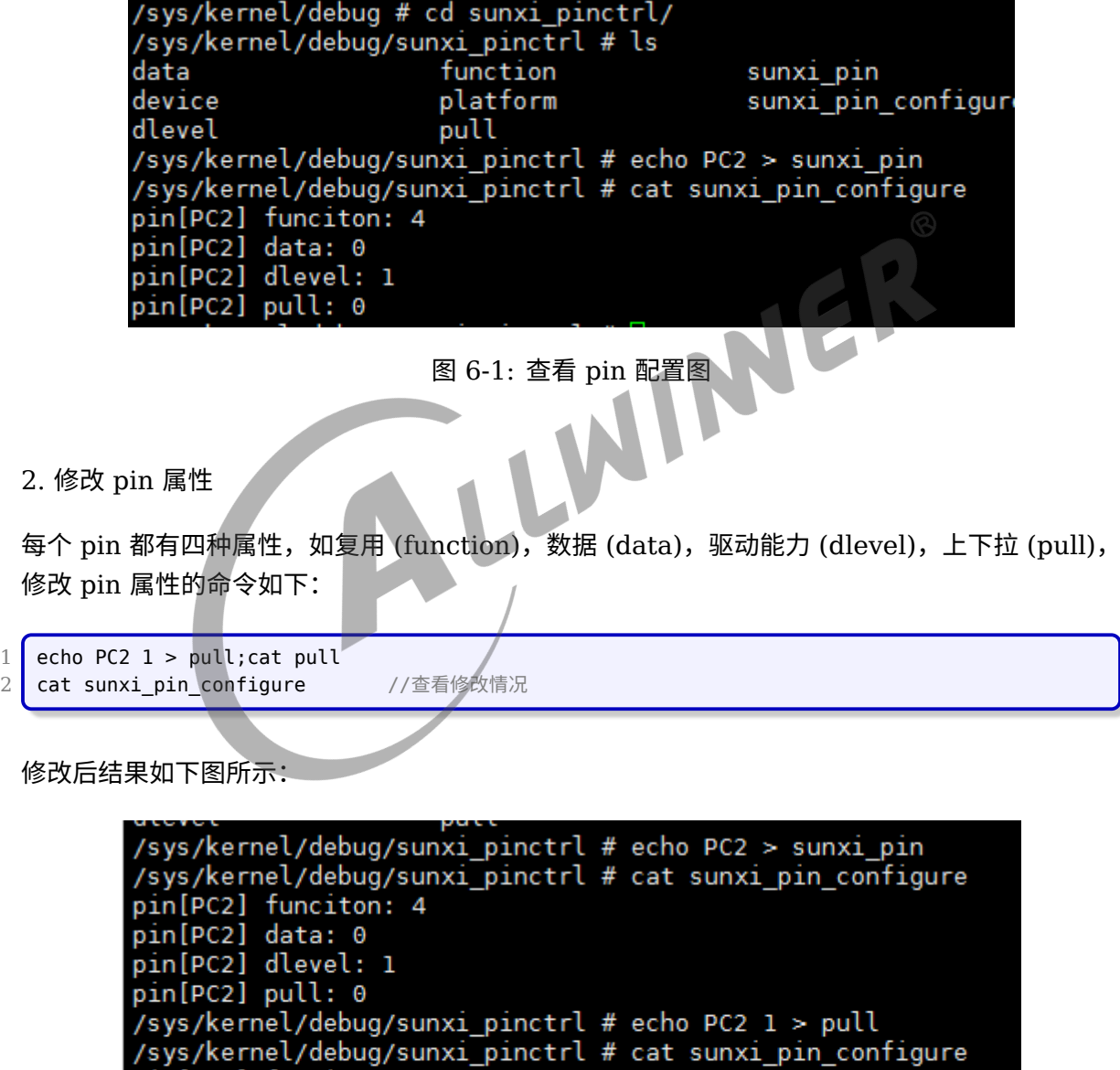

图 6-2: 修改结果图

<span id="page-31-1"></span>pin[PC2] funciton: 4<br>pin[PC2] data: 0<br>pin[PC2] dlevel: 1

pin[PC2] pull: 1

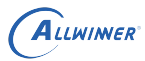

注意: 在 sunxi 平台,目前多个 pinctrl 的设备,分别是 pio 和 r\_pio 和 axpxxx-gpio,当操作 PL 之后的 pin 时,请通过以下命令切换 pin 的设备,否则操作失败,切换命令如下:

1 echo pio > /sys/kernel/debug/sunxi pinctrl/dev name //切换到pio设备 2 cat /sys/kernel/debug/sunxi\_pinctrl/dev\_name<br>3 echo r pio > /svs/kernel/debug/sunxi pinctrl/ echo r\_pio > /sys/kernel/debug/sunxi\_pinctrl/dev\_name //切换到r\_pio设备 4 cat /sys/kernel/debug/sunxi\_pinctrl/dev\_name

修改结果如下图所示:

<span id="page-32-1"></span><span id="page-32-0"></span>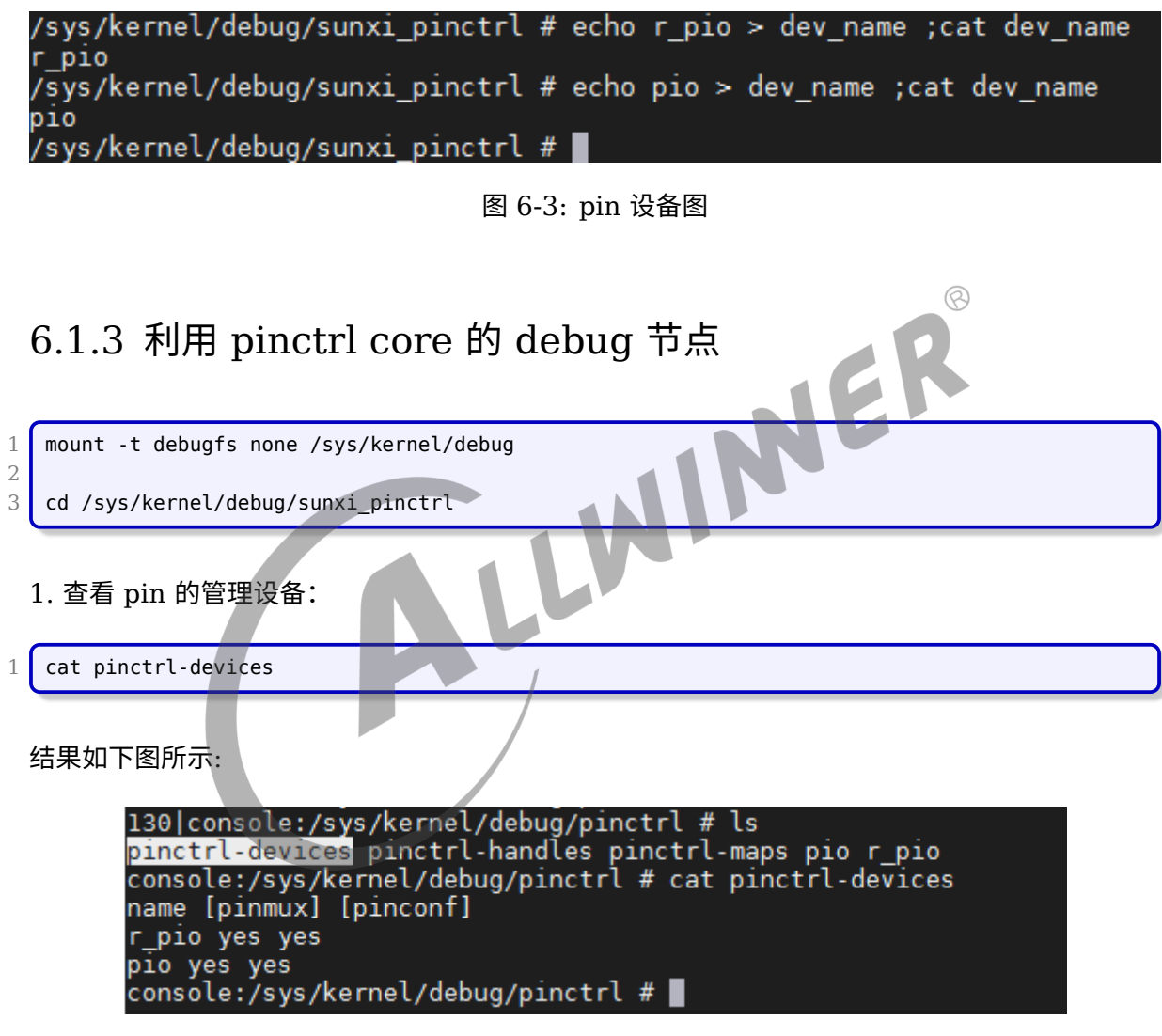

图 6-4: pin 设备图

<span id="page-32-2"></span>2. 查看 pin 的状态和对应的使用设备

cat pinctrl-handles

结果如下图 log 所示:

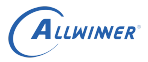

console:/sys/kernel/debug/pinctrl # ls pinctrl-devices pinctrl-handles pinctrl-maps pio r\_pio console:/sys/kernel/debug/pinctrl # cat pinctrl-handles Requested pin control handlers their pinmux maps: device: twi3 current state: sleep state: default type: MUX\_GROUP controller pio group: PA10 (10) function: twi3 (15) type: CONFIGS\_GROUP controller pio group PA10 (10)config 00001409 config 00000005 type: MUX\_GROUP controller pio group: PA11 (11) function: twi3 (15) type: CONFIGS GROUP controller pio group PA11 (11)config 00001409 config 00000005 state: sleep type: MUX\_GROUP controller pio group: PA10 (10) function: io\_disabled (5) type: CONFIGS\_GROUP controller pio group PA10 (10)config 00001409 config 00000001 type: MUX\_GROUP controller pio group: PA11 (11) function: io\_disabled (5) type: CONFIGS\_GROUP controller pio group PA11 (11)config 00001409 config 00000001 device: twi5 current state: default state: default type: MUX GROUP controller r pio group: PL0 (0) function: s twi0 (3)  $\varpi$ type: CONFIGS GROUP controller r pio group PL0 (0)config 00001409 config 00000005 type: MUX GROUP controller r pio group: PL1 (1) function: s twi0 (3) type: CONFIGS GROUP controller r pio group PL1 (1)config 00001409 config 00000005 state: sleep type: MUX\_GROUP controller r\_pio group: PL0 (0) function: io\_disabled (4) type: CONFIGS GROUP controller r pio group PL0 (0)config 00001409 config 00000001 type: MUX\_GROUP controller r\_pio group: PL1 (1) function: io\_disabled (4) type: CONFIGS\_GROUP controller r\_pio group PL1 (1)config 00001409 config 00000001 device: soc@03000000:pwm5@0300a000 current state: active state: active type: MUX\_GROUP controller pio group: PA12 (12) function: pwm5 (16) type: CONFIGS\_GROUP controller pio group PA12 (12)config 00000001 config 00000000 config 00000000 state: sleep type: MUX\_GROUP controller pio group: PA12 (12) function: io\_disabled (5) type: CONFIGS\_GROUP controller pio group PA12 (12)config 00000001 config 00000000 config 00000000 device: uart0 current state: default state: default state: sleep device: uart1 current state: default state: default type: MUX\_GROUP controller pio group: PG6 (95) function: uart1 (37) type: CONFIGS\_GROUP controller pio group PG6 (95)config 00001409 config 00000005 type: MUX GROUP controller pio group: PG7 (96) function: uart1 (37) type: CONFIGS\_GROUP controller pio group PG7 (96)config 00001409 config 00000005 type: MUX\_GROUP controller pio group: PG8 (97) function: uart1 (37) type: CONFIGS\_GROUP controller pio group PG8 (97)config 00001409 config 00000005 type: MUX\_GROUP controller pio group: PG9 (98) function: uart1 (37)

type: CONFIGS\_GROUP controller pio group PG9 (98)config 00001409 config 00000005 state: sleep type: MUX\_GROUP controller pio group: PG6 (95) function: io\_disabled (5) type: CONFIGS\_GROUP controller pio group PG6 (95)config 00001409 config 00000001 type: MUX GROUP controller pio group: PG7 (96) function: io disabled (5) type: CONFIGS\_GROUP controller pio group PG7 (96)config 00001409 config 00000001 type: MUX\_GROUP controller pio group: PG8 (97) function: io\_disabled (5) type: CONFIGS\_GROUP controller pio group PG8 (97)config 00001409 config 00000001 type: MUX\_GROUP controller pio group: PG9 (98) function: io\_disabled (5) type: CONFIGS\_GROUP controller pio group PG9 (98)config 00001409 ....

从上面的部分 log 可以看到那些设备管理的 pin 以及 pin 当前的状态是否正确。以 twi3 设备为 例,twi3 管理的 pin 有 PA10/PA11,分别有两组状态 sleep 和 default, default 状态表示使 用状态, sleep 状态表示 pin 处于 io disabled 状态,表示 pin 不可正常使用, twi3 设备使用的 pin 当前状态处于 sleep 状态的。 6.1.4 GPIO 中断问题排查步骤<br>6.1.4.1 GPIO 中断一直响应<br>1. 排查中断信号

#### <span id="page-34-1"></span><span id="page-34-0"></span>**6.1.4.1 GPIO 中断一直响应**

ALLWINER

- 1. 排查中断信号是否一直触发中断
- 2. 利用 sunxi\_dump 节点, 确认中断 pending 位是否没有清 (参考 6.1.1 小节)
- 3. 是否在 gpio 中断服务程序里对中断检测的 gpio 进行 pin mux 的切换,不允许这样切换,否 则会导致中断异常

#### <span id="page-34-2"></span>**6.1.4.2 GPIO 检测不到中断**

- 1. 排查中断信号是否正常,若不正常,则排查硬件,若正常,则跳到步骤 2
- 2. 利用 sunxi dump 节点, 查看 gpio 中断 pending 位是否置起,若已经置起, 则跳到步骤 5,否则跳到步骤 3
- 3. 利用 sunxi\_dump 节点,查看 gpio 的中断触发方式是否配置正确,若正确,则跳到步骤 4, 否则跳到步骤 5
- 4. 检查中断的采样时钟,默认应该是 32k,可以通过 sunxi\_dump 节点,切换 gpio 中断采样 时钟到 24M 进行实验
- 5. 利用 sunxi dump,确认中断是否使能

#### **著作权声明**

版权所有 ©2022 珠海全志科技股份有限公司。保留一切权利。

本文档及内容受著作权法保护,其著作权由珠海全志科技股份有限公司("全志")拥有并保留 一切权利。

本文档是全志的原创作品和版权财产,未经全志书面许可,任何单位和个人不得擅自摘抄、复 制、修改、发表或传播本文档内容的部分或全部,且不得以任何形式传播。

#### **商标声明**

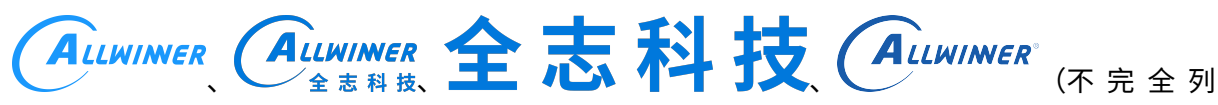

 $\otimes$ 

举)均为珠海全志科技股份有限公司的商标或者注册商标。在本文档描述的产品中出现的其它商 标,产品名称,和服务名称,均由其各自所有人拥有。

#### **免责声明**

您购买的产品、服务或特性应受您与珠海全志科技股份有限公司("全志")之间签署的商业合 同和条款的约束。本文档中描述的全部或部分产品、服务或特性可能不在您所购买或使用的范围 内。使用前请认真阅读合同条款和相关说明,并严格遵循本文档的使用说明。您将自行承担任何 不当使用行为(包括但不限于如超压,超频,超温使用)造成的不利后果,全志概不负责。

本文档作为使用指导仅供参考。由于产品版本升级或其他原因,本文档内容有可能修改,如有变 更,恕不另行通知。全志尽全力在本文档中提供准确的信息,但并不确保内容完全没有错误,因 使用本文档而发生损害(包括但不限于间接的、偶然的、特殊的损失)或发生侵犯第三方权利事 件,全志概不负责。本文档中的所有陈述、信息和建议并不构成任何明示或暗示的保证或承诺。

本文档未以明示或暗示或其他方式授予全志的任何专利或知识产权。在您实施方案或使用产品的 过程中,可能需要获得第三方的权利许可。请您自行向第三方权利人获取相关的许可。全志不承 担也不代为支付任何关于获取第三方许可的许可费或版税(专利税)。全志不对您所使用的第三 方许可技术做出任何保证、赔偿或承担其他义务。